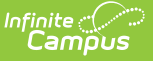

## **Community Service (Illinois)**

Last Modified on 03/11/2024 8:46 am CD

[Community](http://kb.infinitecampus.com/#add-a-community-service-record) Service Fields Available in Ad hoc Query Wizard | [Community](http://kb.infinitecampus.com/#community-service-detail) Service Detail | Add a Community Service Record

Tool Search: Community Service

The Community Service tool records a student's participation in community service programs. Data reports on the Career College Readiness Indicator Report.

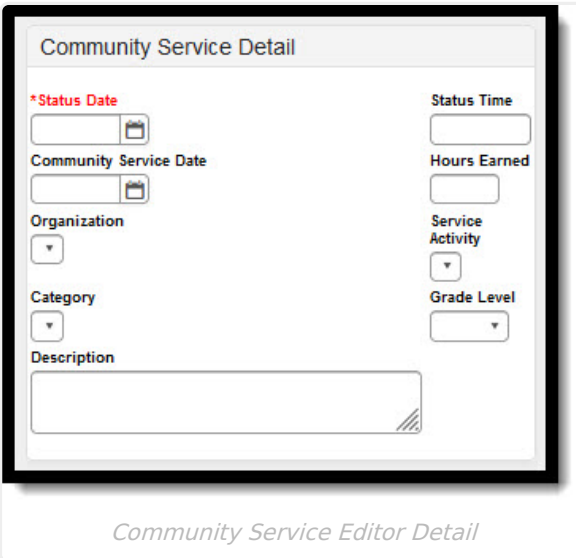

## **Community Service Fields Available in Ad hoc Query Wizard**

Use the fields available in the **Student > Learner > State Programs > Community Service** folder to create ad hoc reports. Select the Student Data Type from the Filter Designer options.

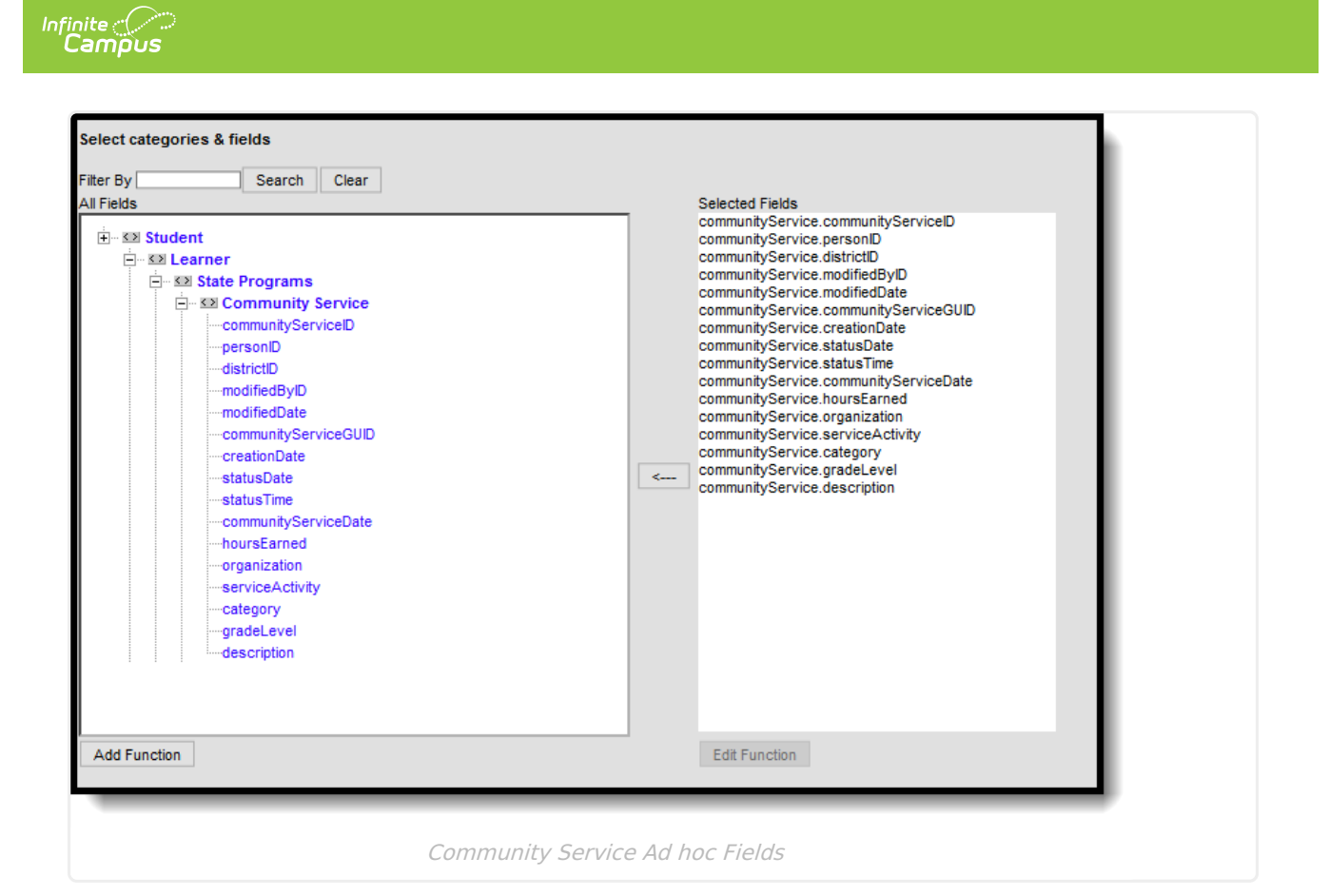

## **Community Service Detail**

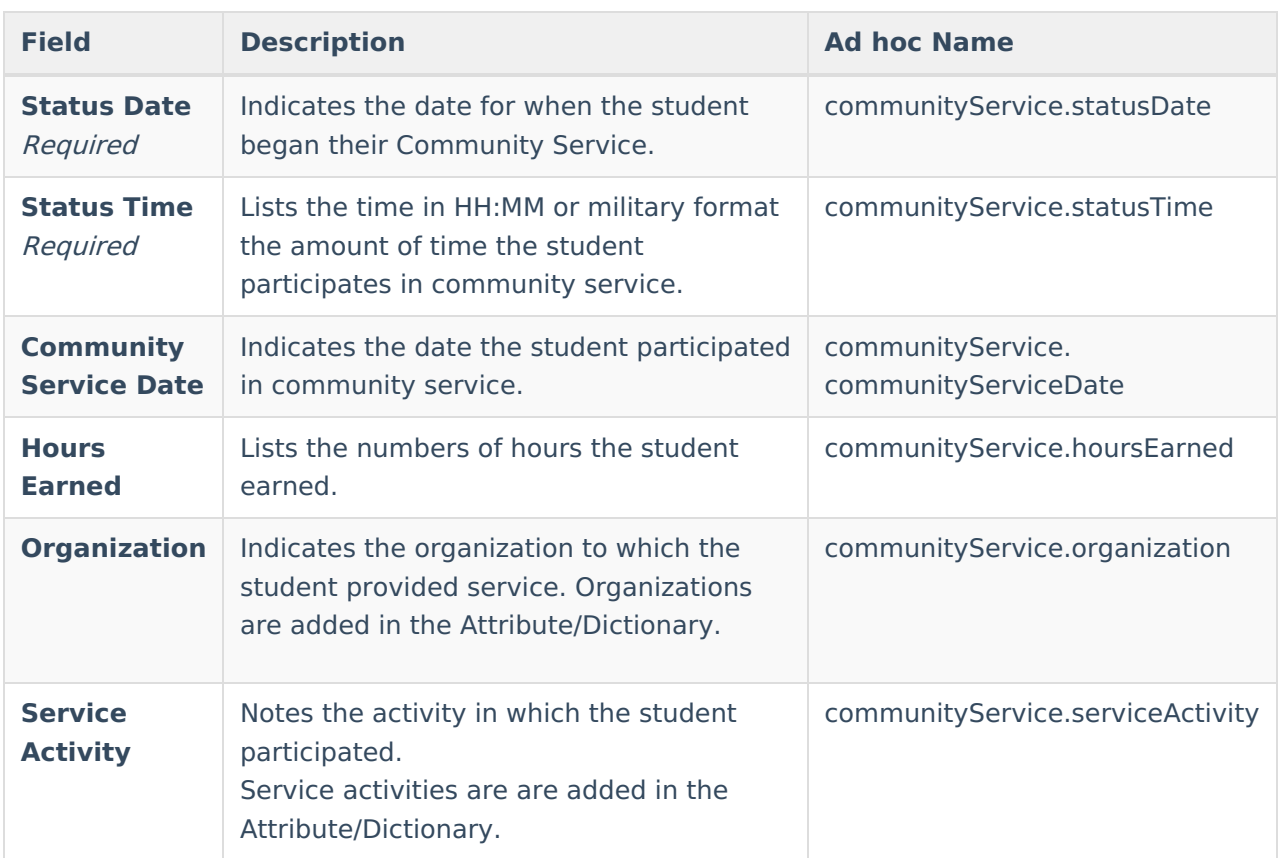

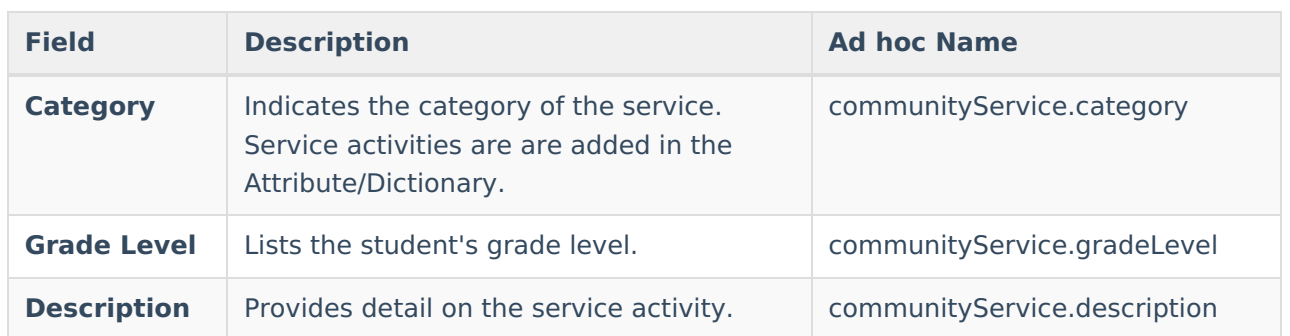

## **Add a Community Service Record**

- 1. Click the **New** button. A **Community Service Summary** and a **Community Service Detail** editor displays.
- 2. Enter the applicable information for the student.
- 3. Click the **Save** icon when finished. The saved record displays in the Community Service Summary.